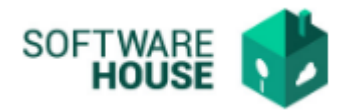

## **MANUAL DE USUARIO**

## **RESOLUCIÓN DOCUMENTO SOPORTE**

## **Modulo Radicación Virtual de Cuentas → Menú → Parametrización → Parametrización Radicación → Resolución Documento Soporte**

En esta funcionalidad el usuario administrador del Modulo Radicación Virtual de Cuentas podrá parametrizar el número mínimo de resolución y el número máximo de resolución con el que se generaran los documentos soporte para los contratistas no responsables de IVA.

Al dar click en "Resolución Documento Soporte" el sistema desplegara la siguiente ventana:

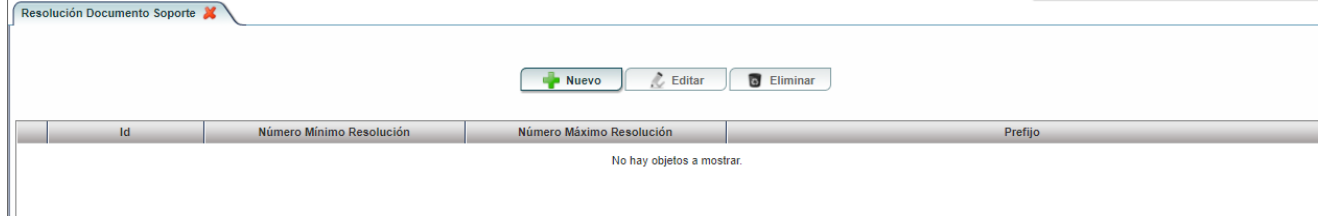

Al dar click en nuevo el sistema desplegara el siguiente formulario de edición:

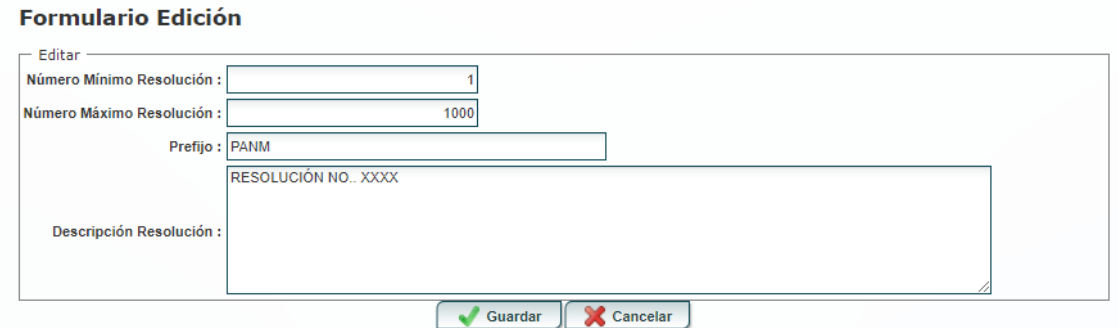

- **Campo "Número Mínimo Resolución":** El usuario digita un número mínimo en donde comenzar la numeración del documento soporte**.**
- **Campo "Número Máximo Resolución":** El usuario digita un número máximo hasta donde irá la numeración del documento soporte dependiendo la resolución.
- **Prefijo:** El usuario describe el prefijo del documento soporte.

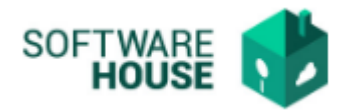

- **Descripción Resolución:** El usuario digita el nombre de la resolución.

Al dar click en guardar el sistema me muestra automáticamente el registro en la grilla.

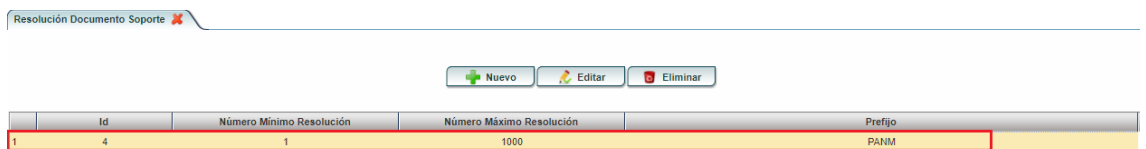

- **Botón "Editar":** Permite abrir el formulario de edición para modificar algún dato.
- **Botón "Eliminar":** Permite eliminar un registro.